## Inscription en ligne aux activités – clients externes

Important : cette procédure ne s'applique pas à vous si vous êtes déjà client de l'Académie Saint-Louis préscolaire et primaire ou si vous serez client à la rentrée scolaire 2023-2024. Veuillez plutôt vous inscrire par votre portail.

Se rendre sur la page internet : https://aslouis.coba.ca/capnet/login.coba?\_z2=2&NoRegr=2

Cliquez sur « Créer un compte »

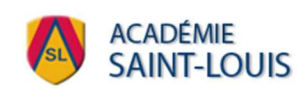

## Connexion - Pavillon St-Louis-de-Gonzague

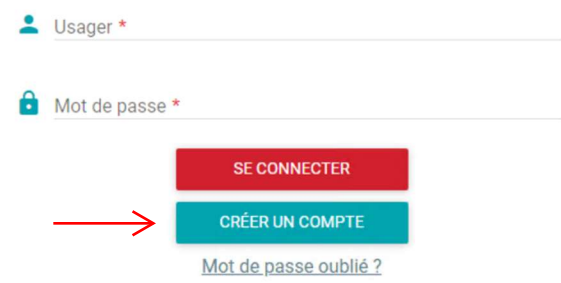

Suivre les instructions afin de créer votre dossier. Gardez ensuite précieusement votre code d'usager et votre mot de passe. À noter que si vous n'inscrivez pas votre numéro d'assurance sociale lors de la création de votre compte, vous ne recevrez pas de Relevé 24 pour avoir une déduction fiscale et ce, même si l'activité que vous avez payée se qualifie.

Une fois le compte créé, vous connecter afin d'ajouter votre enfant à votre dossier.

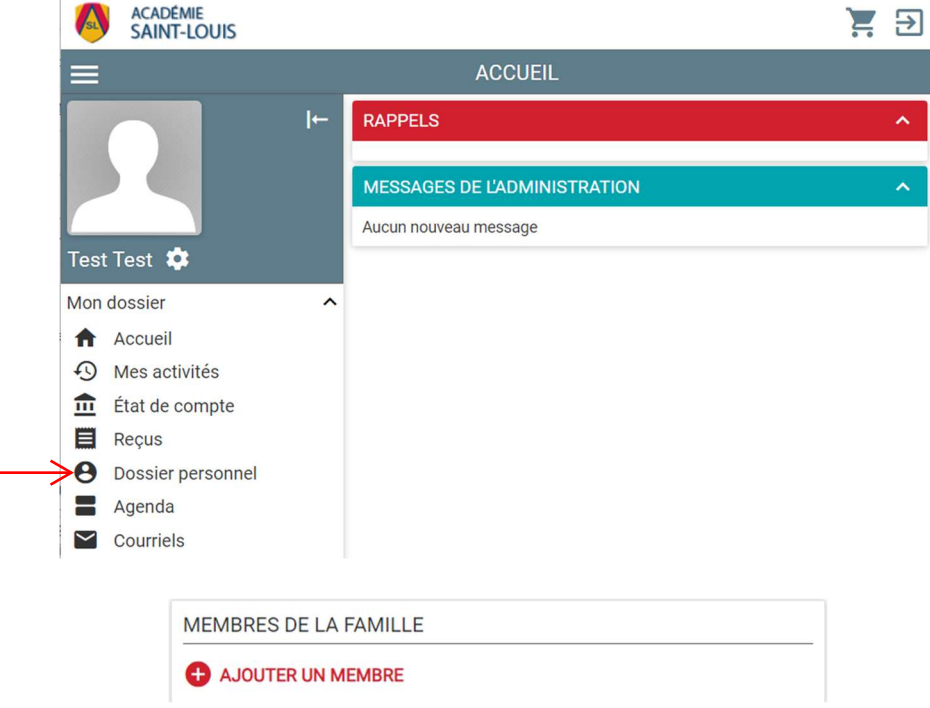

Si vous le souhaitez, vous pouvez enregistrer votre carte de crédit à votre dossier. En cas de remboursement, ceci permettra de faciliter le remboursement vers votre carte de crédit.

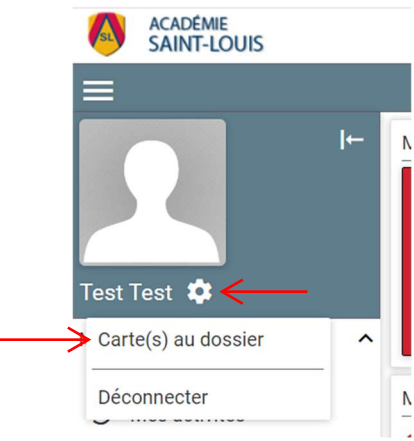

Vous pouvez ensuite procéder à l'inscription de votre enfant dans la section « Inscription en ligne » en choisissant l'activité voulue et en appuyant sur le panier d'achats.

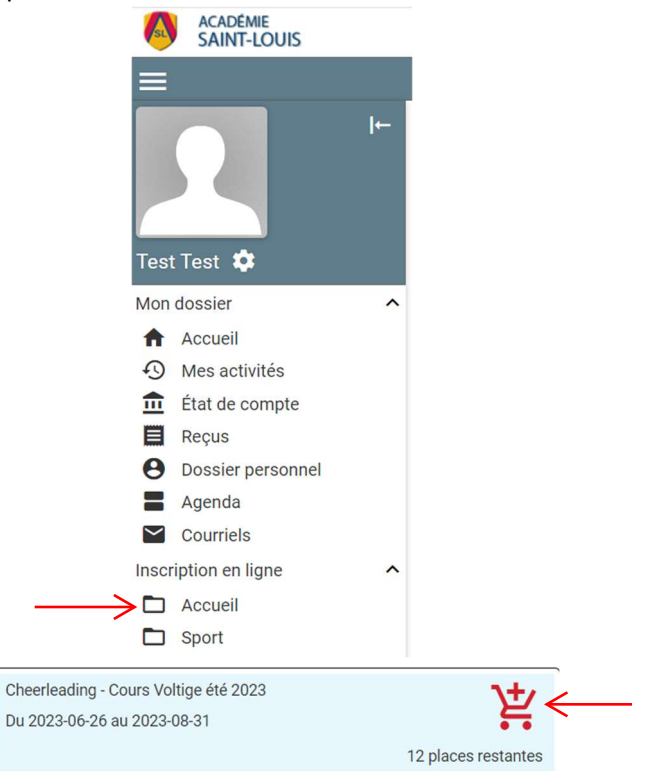

Vous devez sélectionner la personne à inscrire à cette activité, soit votre enfant. Si votre enfant est grisé comme sur l'image suivante, c'est qu'il ne répond pas aux critères d'inscription pour cette activité (par exemple, l'âge requis).

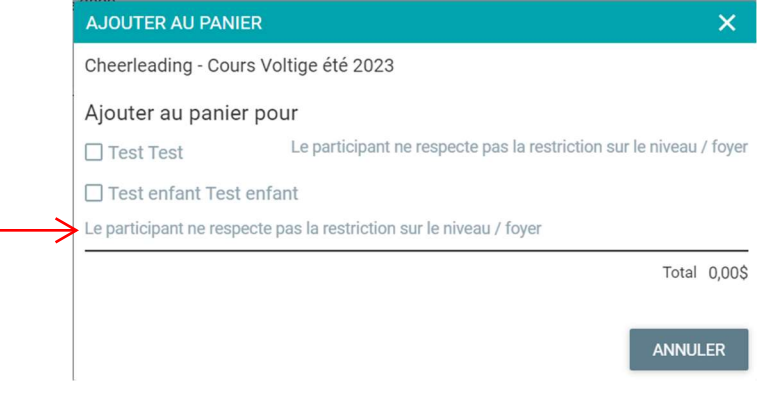